## **Укладка плитки**

Чтобы приступить к укладке плитки, должен быть сформирован короб помещения ([построение](https://3d.kerama-marazzi.com/doku.php?id=construction:построение_прямоугольного_помещения) [прямоугольного помещения](https://3d.kerama-marazzi.com/doku.php?id=construction:построение_прямоугольного_помещения), [построение сложного помещения\)](https://3d.kerama-marazzi.com/doku.php?id=construction:построение_контура_по_координатам).

Плитка может быть положена только на ту поверхность, которая **выделена** кликом мыши. Выделенная поверхность выглядит так:

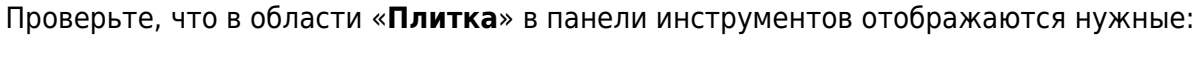

- 1. плитка (подробно о выборе плитки [здесь](https://3d.kerama-marazzi.com/doku.php?id=putting:выбор_плитки));
- 2. положение плитки;

**KERAMA MARAZZI** 

Вил

 $\overline{\phantom{a}}$ 団 16

Привязка

3. направление укладки плитки.

Плитка

底

♠

Положить ряд

После чего нажмите в панели инструментов на кнопку «**Положить ряд**».

В зависимости от выбора направления укладки, будет положен горизонтальный или вертикальный ряд плитки.

Чтобы положить сразу 10 (десять) рядов плитки, зажмите клавишу **Shift** на клавиатуре и

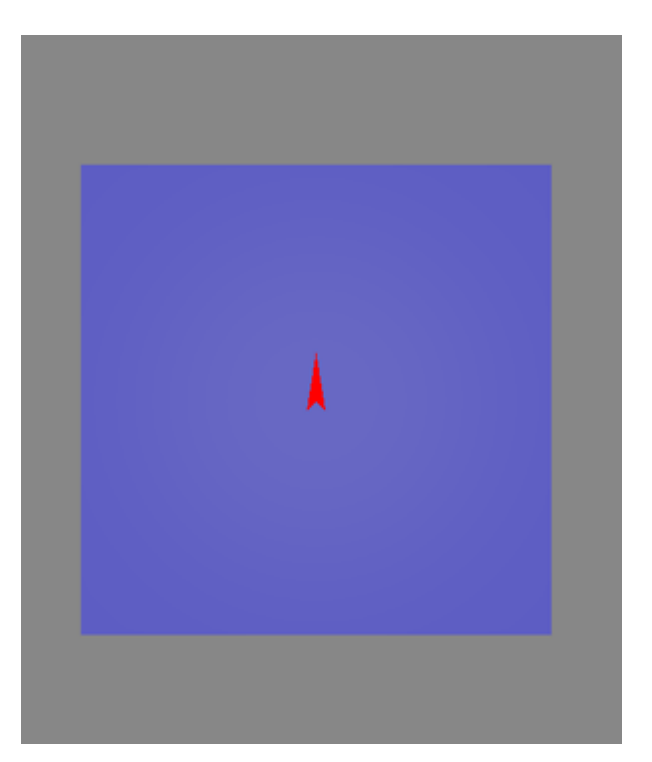

нажмите на кнопку «**Положить ряд**».

Чтобы положить несколько рядов плитки (1-9), на клавиатуре зажмите клавиши **Ctrl** и клавишу с цифрой, равной количеству рядов, и нажмите на кнопку «**Положить ряд**». На поверхности будет выложено именно это количество рядов плитки.

По умолчанию, плитка укладывается горизонтальными рядами снизу-вверх.

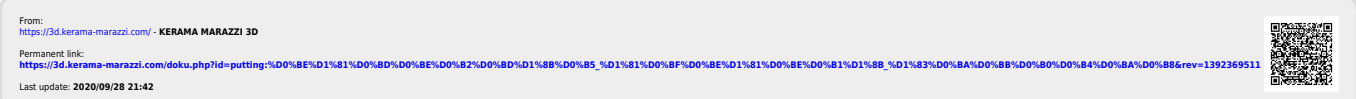